大池中学校ホームページ「大池ルーム」への入り方

大池中学校ホームページの中に、生徒・保護者がログインすることで入室できる部屋 「大池ルーム」ができました。

大池中関係者だけに連絡したい内容や、オンライン授業に関わるプリントなどをこ こから見てもらいます。

【大池ルームへの入り方】

(1)ログインをクリックします。

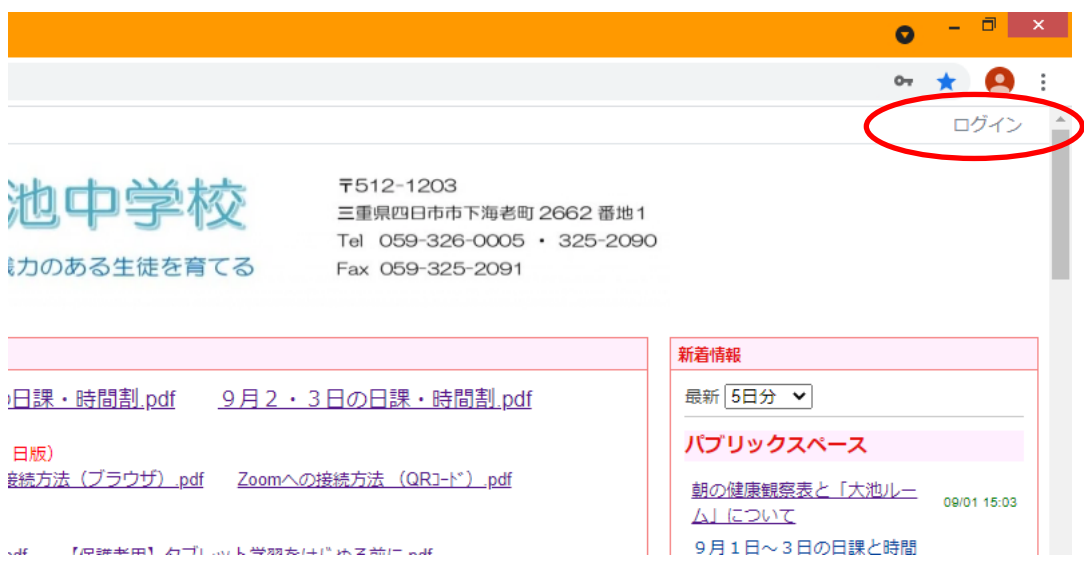

(2)ログイン ID とパスワードを入力します。 ログイン ID とパスワードは、9月1日にすぐメールでお知らせしたものです。

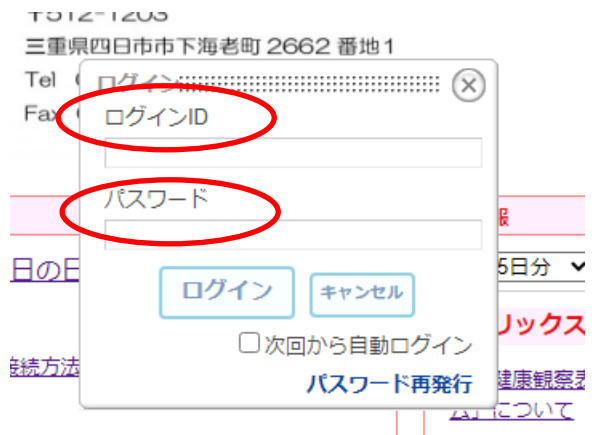

注意! ログイン ID とパスワードは大池中学校の生徒・保護者以外には秘密です!

(3)「大池ルーム」をクリックします。

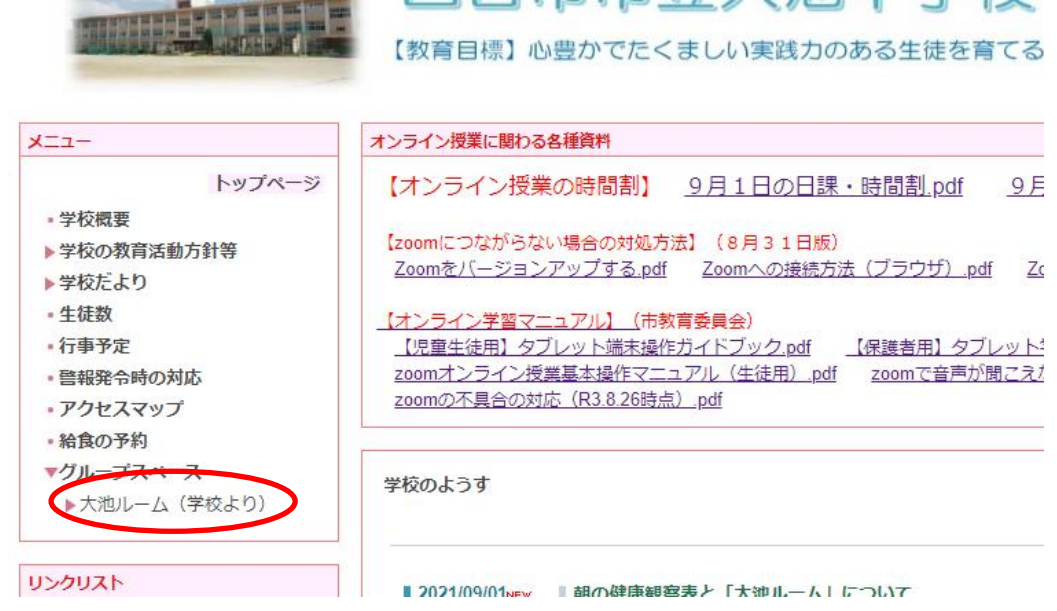

(4)「大池ルーム」に入りました。

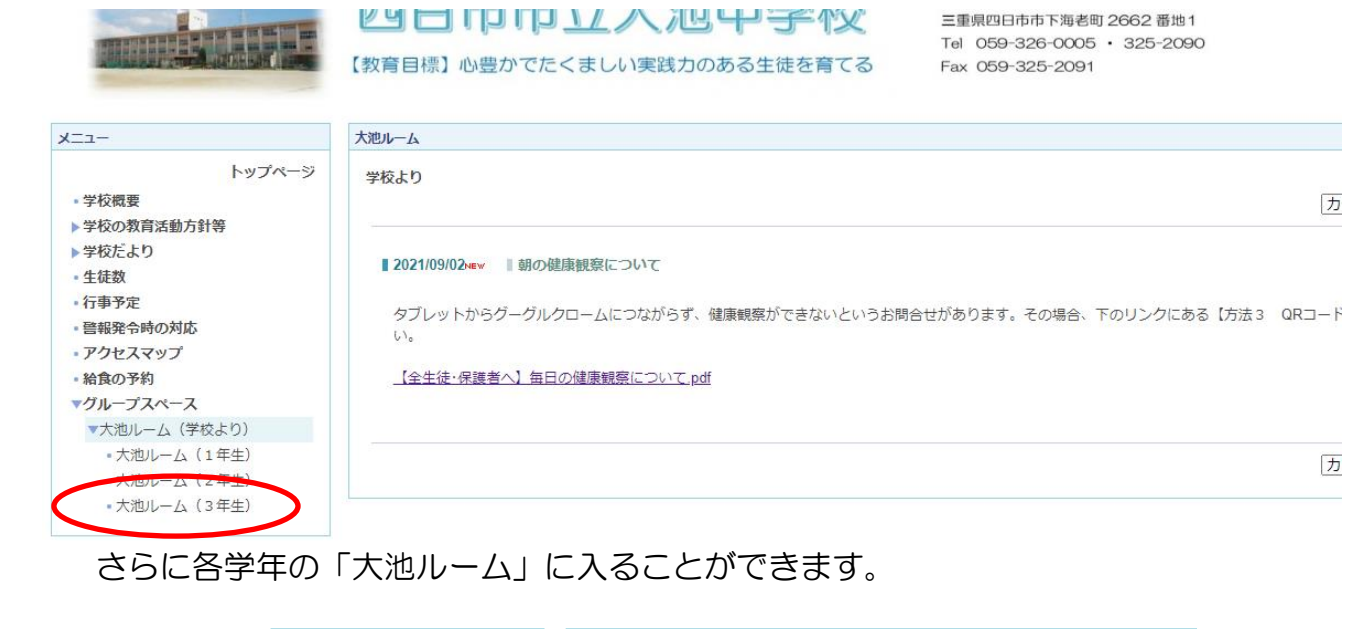

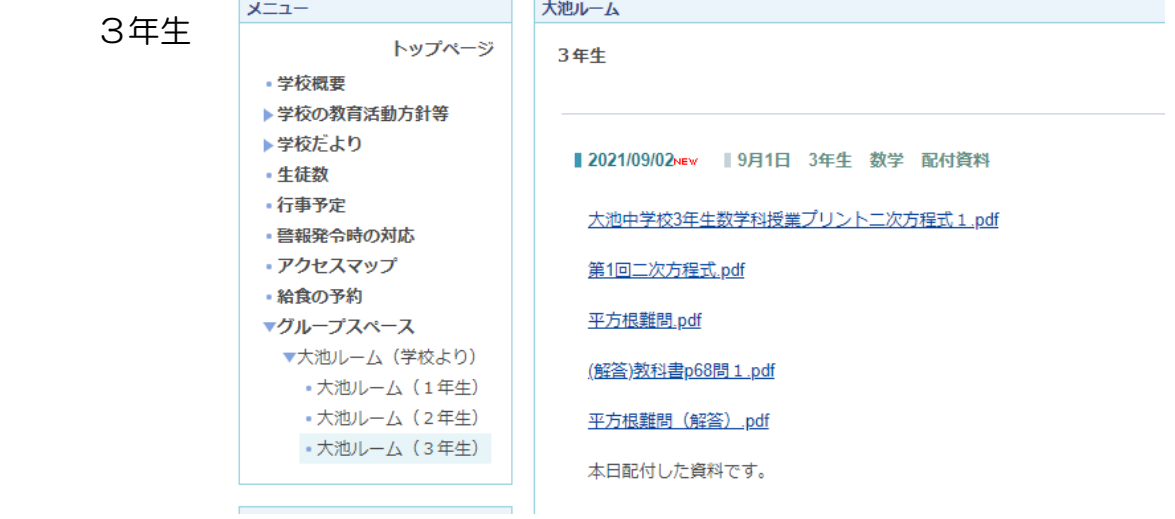